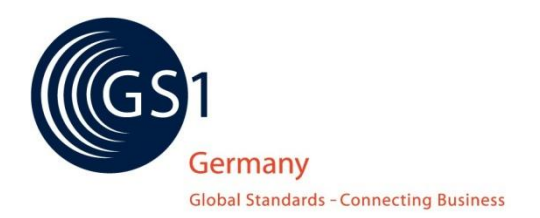

# **Basiswissen GPC**

## **Die wichtigsten Fragen zur Umstellung auf die Global Product Classification**

## **Vorwort**

Dieses Dokument gibt einen Überblick über die wichtigsten Fakten zur Migration auf die Global Product Classification (GPC). Es richtet sich insbesondere an Anwender der bisherigen Standardwarenklassifikation, aber auch an Einsteiger in die Globale Produktklassifikation. Darüber hinaus zeigt das Dokument auf, welche Hilfestellungen zur Verfügung stehen und gibt Praxistipps für die Arbeit mit der GPC.

## **Inhalt**

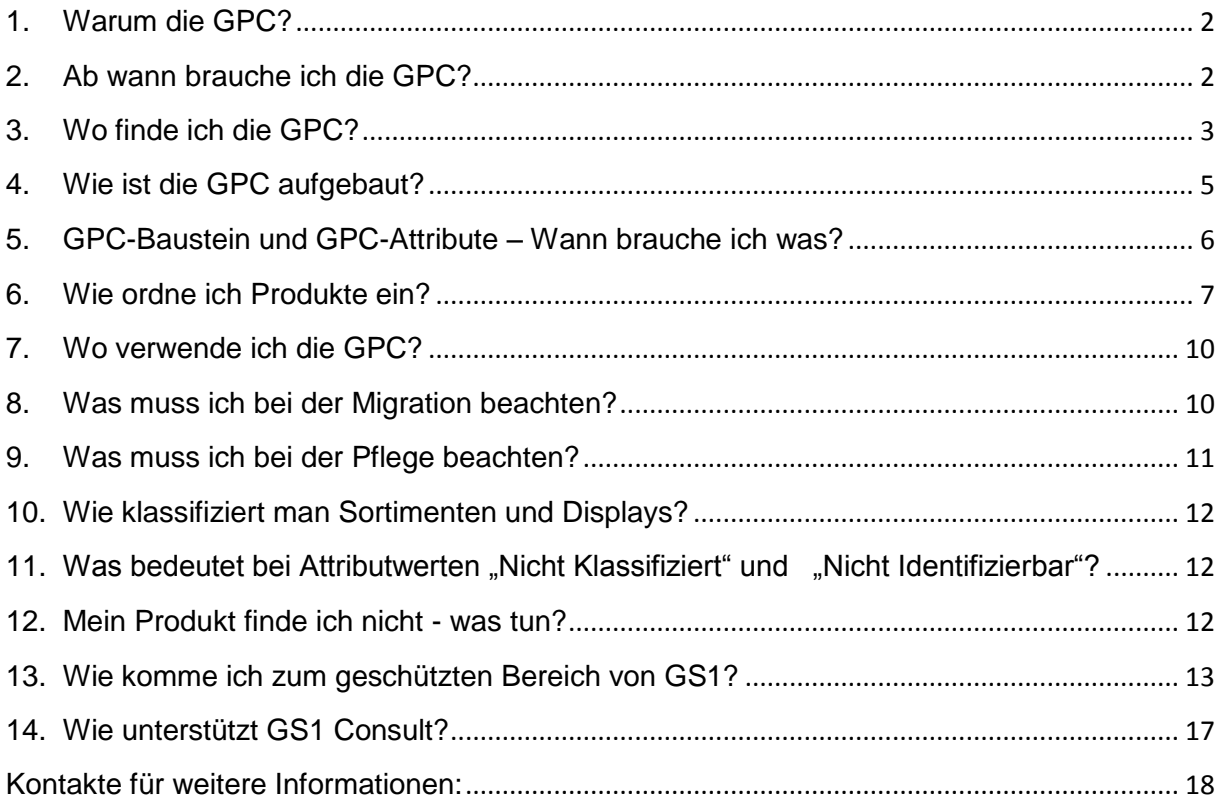

## <span id="page-1-0"></span>**1. Warum die GPC?**

Klassifikationssysteme unterstützen beim Erarbeiten von verlässlichen Sortimentsanalysen oder Verkaufsstatistiken und sind grundlegende Basis für ein funktionierendes Category Management.

Bisher wurde in der Konsumgüterwirtschaft die Standard-Warenklassifikation von GS1 Germany genutzt. Dieses aus den 70er-Jahren stammende System stieß jedoch immer mehr an seine Grenzen, da es sich um ein rein nationales, nicht weiter ausbaufähiges System handelt. Daher wird nun dem Wunsch der Anwender entsprochen, auf ein globales, zukunftssicheres System umzustellen: Die globale Produktklassifikation von GS1 – die GPC.

Die GPC steht bereits seit 2003 als GS1-Standard zur Verfügung und ist Voraussetzung für den Stammdatenaustausch über GDSN (Global Data Synchronisation). Sie deckt alle wichtigen Bereiche der Konsumgüterwirtschaft ab und wird fortlaufend durch neue Anforderungen der Anwender erweitert und verbessert.

Die Migration zur GPC betrifft in erster Linie die Unternehmen, die bisher die Standard-Warenklassifikation genutzt haben, außerdem Branchen, in denen Stammdatenaustausch auf Basis von GDSN erfolgt, wie DIY und Consumer Electronics. Im Gesundheitswesen in Deutschland wird die GPC nur als Trigger genutzt, da sich die Anwender hier auf ein anderes Klassifikationssystem (eCl@ss) verständigt haben.

## <span id="page-1-1"></span>**2. Ab wann brauche ich die GPC?**

Die Einführung der GPC wurde an die Migration zu GDSN (WS2) beim Stammdatenpool 1WorldSync (ehem. SA2) gekoppelt. Seit **28. Juni 2012** ist die GPC Pflicht für Lieferanten, die Stammdaten übermitteln. Dies betrifft in jedem Fall den GPC-Baustein (Brick), kann aber auch bei bestimmten Produkten definierte GPC-Attribute einbeziehen.

Für die Konsumgüterbranche, die bisher die Standard-Warenklassifikation (SWK) nutzt, wurde festgelegt, dass die SWK bis Ende 2014 weiterhin eine Pflichtangabe bleibt, um einen reibungslosen Umstieg zu gewährleisten. In dieser Parallelphase müssen daher beide Klassifikationen geliefert werden.

Branchen, in denen die SWK bisher nicht genutzt wurde (DIY, Consumer Electronics) sind von dieser Parallelphase nicht betroffen – hier wird, falls relevant, direkt mit der GPC gestartet.

## <span id="page-2-0"></span>**3. Wo finde ich die GPC?**

Die GPC und unsere komfortablen Umsetzungshilfen, die Sie bei der Migration unterstützen, finden Sie unter ["GPC-Services"](https://www.gs1-germany.de/gs1-consult/services-tools/gpc-services/) im Menüpunkt "Services & Tools" im Bereich GS1 Consult des Internetauftrittes von GS1 Germany [\(www.gs1-germany.de\)](http://www.gs1-germany.de/). Für den Zugang zu den Dokumenten und Tools benötigen Sie das Login zum geschützten Bereich für GS1 Complete-Kunden. Wie Sie sich hierfür registrieren und einloggen, finden Sie am Schluss dieses Dokuments.

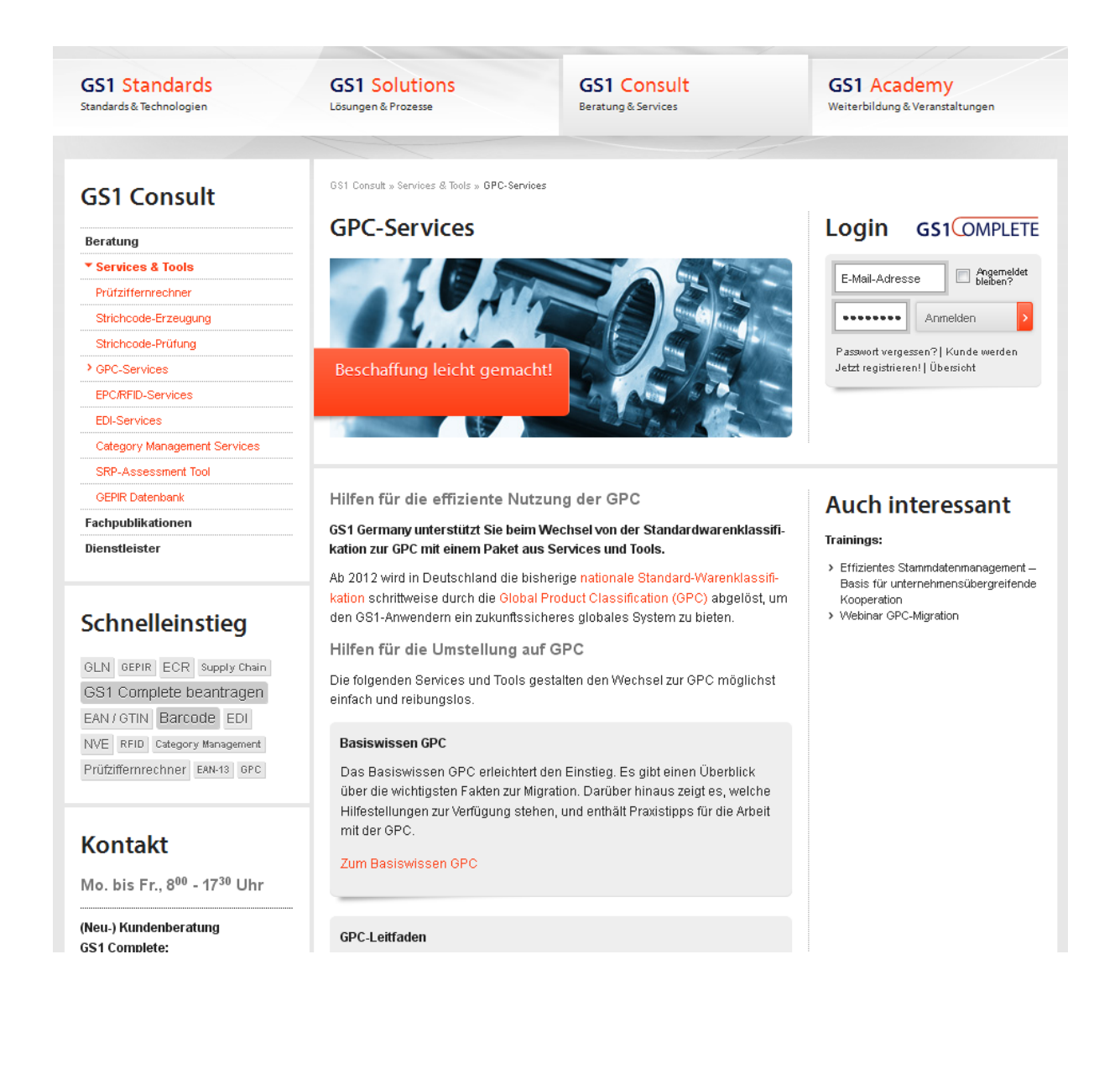

Die GPC wird als [GPC-Browser](http://gpctools.agena3000.fr/GS1/BROWSER/Arbo.aspx) für die Online-Recherche und als Download publiziert. Hier wird in der Regel zwischen zwei Versionen unterschieden:

- Produktiv-Version (diese Version wird für die Klassifizierung genutzt)
- Neueste Publikation (zur Vorbereitung auf die nächste Produktiv-Version)

Der Download steht für die gesamte GPC [\(GPC-Gesamtschema\)](https://www.gs1-complete.de/portal/content/e587/e606/e765/e1593/e1638/GPC-Gesamtschema_ger.zip) oder für einzelne Segmente zur Verfügung. Im Download (ZIP-Datei) sind folgende Dateien zu finden:

- GPC-Schema Excel-Datei, Excel-Visual-Map-Datei, XML-Datei, TXT-Datei
- GPC-Delta File Zur Darstellung der Unterschiede zur Vorversion im Excel- und XML-Format
- Info-Sheets mit Definitionen und Attributen und Attributwerten für jeden GPC-Baustein (Brick) (Word-Datei)

Darüber hinaus sind unter "GPC-Services" folgende Hilfestellungen zu finden:

- GPC-Leitfaden zur Entwicklung & Einführung Dieser Leitfaden beschreibt detailliert den Aufbau, die Regeln und die Weiterentwicklung der GPC.
- GPC-Mappinghilfen

Die Mappinghilfen stehen als Excel-Datei und Online-Tool zur Verfügung und bieten den bisherigen Nutzern der Standard-Warenklassifikation Unterstützung bei der Recherche nach dem richtigen GPC-Baustein.

Anwendungsempfehlung für GPC-Attribute für Deutschland In einigen Segmenten, insbesondere im Bereich Lebensmittel, werden zusätzlich zum GPC-Baustein bestimmte Attribute benötigt, dies ist in der Anwendungsempfehlung festgehalten.

## <span id="page-4-0"></span>**4. Wie ist die GPC aufgebaut?**

Die GPC ist eine 4-stufige Klassifikation. Die ersten drei Stufen (Segment, Familie und Klasse) dienen zur Gruppierung von Produkten und zur Hinführung zum GPC-Baustein (Brick). Der GPC-Baustein kann durch GPC-Attribute ergänzt werden, die diesen Baustein näher spezifizieren.

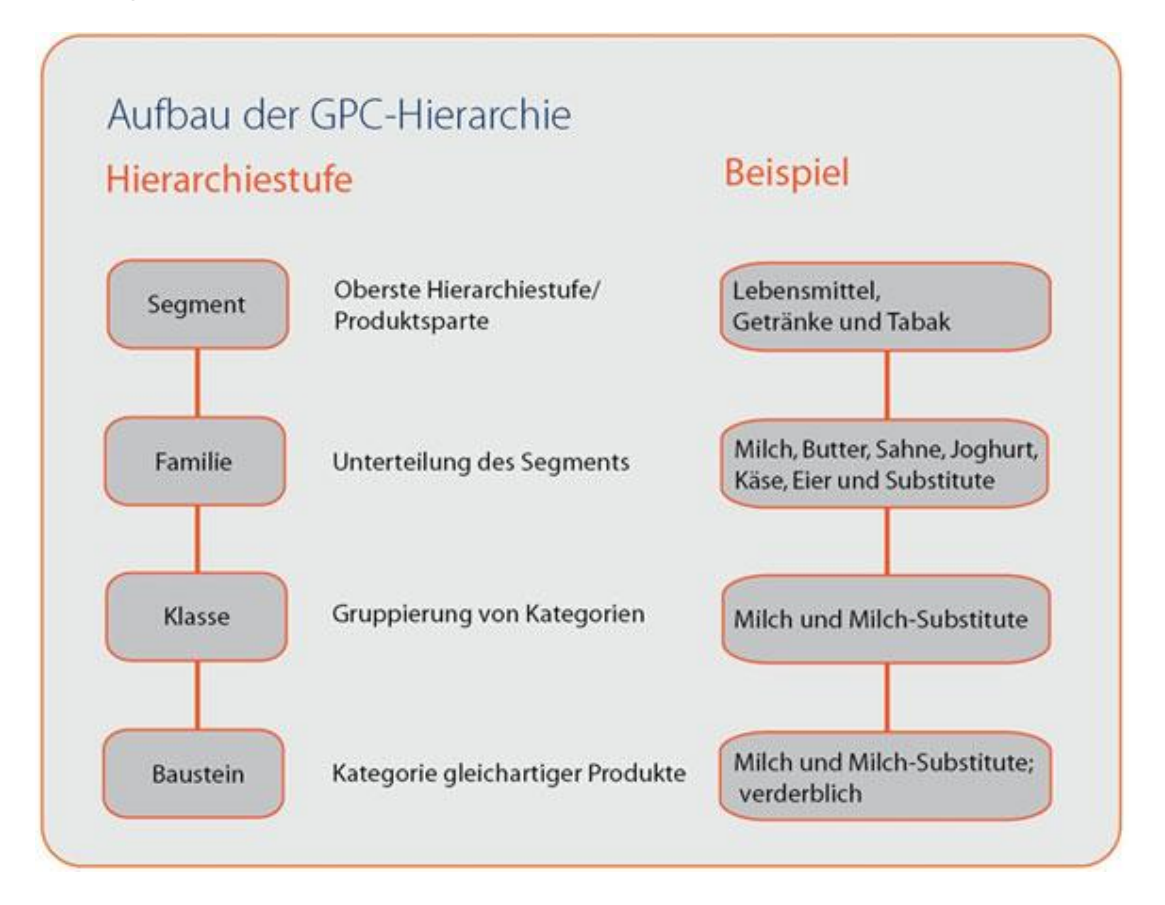

Für die ersten Stufen der Hierarchie wird eine sprechende Numerik genutzt, für die weiteren Bereiche gibt es ebenfalls Konventionen, aber keine sprechende Numerik: ein GPC-Baustein (Brick) beginnt immer mit "1" (z.B. 10000159 - Bier), ein GPC-Attribut mit "2" (z.B. 20000122 - Alkoholgehalt) und ein Attributwert mit "3" (z.B. 30000157 - Alkoholfrei). Grundsätzlich werden alle Elemente der GPC mit einer 8-stelligen Nummer identifiziert.

GPC-Attribute haben fest definierte Ausprägungen (Attributwerte) und dienen zur ergänzenden Beschreibung der Produktkategorie über den GPC-Baustein hinaus. Im Gegensatz hierzu beschreiben Artikelattribute (GDSN-Attribute) das Produkt selbst.

Nähere Details zum Aufbau, den Regeln und zur Weiterentwicklung der GPC beschreibt der GPC-Leitfaden im Bereich "GPC-Services".

# <span id="page-5-0"></span>**5. GPC-Baustein und GPC-Attribute – Wann brauche ich was?**

Grundsätzlich wird bei der Umsetzung der GPC nur der Baustein (Brick) als 8-stelliger Code angegeben. Die höheren Stufen der GPC-Hierarchie (Segment, Familie, Klasse) dienen nur der Suche und Strukturierung innerhalb der GPC. Jedem Artikel wird ein GPC-Baustein zugeordnet.

Unterhalb des GPC-Bausteins sind die GPC-Attribute im GPC-Standard angesiedelt, die der genaueren Spezifizierung des GPC-Bausteins dienen. GPC-Attribute werden in Deutschland nur dann genutzt, wo die Detaillierung über die GPC-Bausteine nicht ausreichend ist. Dies wird in der Anwendungsempfehlung zur Nutzung von GPC-Attributen im Bereich Konsumgüter (FMCG - Food/Non-Food) festgelegt, die zu jedem relevanten GPC-Baustein die entsprechenden GPC-Attribute definiert. In diesen Fällen sind dann sowohl der GPC-Baustein als auch die ausgewählten Attribute Pflichtangaben beim Stammdatenaustausch. Dies betrifft insbesondere den Bereich Lebensmittel & Getränke. In einzelnen Fällen, zum Beispiel bei der Unterscheidung von Bedienware und SB-Ware, muss, abhängig vom GPC-Baustein, außerdem auch ein entsprechendes GDSN-Attribut genutzt werden.

Bisher wurde eine Anwendungsempfehlung zur Nutzung von GPC-Attributen nur für den Bereich Konsumgüter ausgesprochen. In Branchen wie DIY (Baumarkt) oder Consumer Electronics wird bis auf Weiteres nur der GPC-Baustein genutzt.

## <span id="page-6-0"></span>**6. Wie ordne ich Produkte ein?**

Grundsätzlich gibt es mehrere Möglichkeiten, um den richtigen GPC-Baustein zu einem Artikel zu finden:

#### 1. **GPC-Mappinghilfe**

Die GPC-Mappinghilfe ist ein Excel-Tool mit einer Gegenüberstellung der Artikelgruppen in der Standard-Warenklassifikation mit dem GPC-Baustein. Das Mapping dient ausschließlich der Orientierung, denn es ergibt sich nicht notwendigerweise genau ein GPC-Baustein, es muss z.B. über den GPC-Browser geprüft werden, ob der Artikel dem vorgeschlagenen GPC-Baustein entspricht.

#### 2. **GPC-Mappingtool**

Das GPC-Mappingtool ist die Online-Version der GPC-Mappinghilfe und ist ebenfalls unter "GPC-Services" zu erreichen.

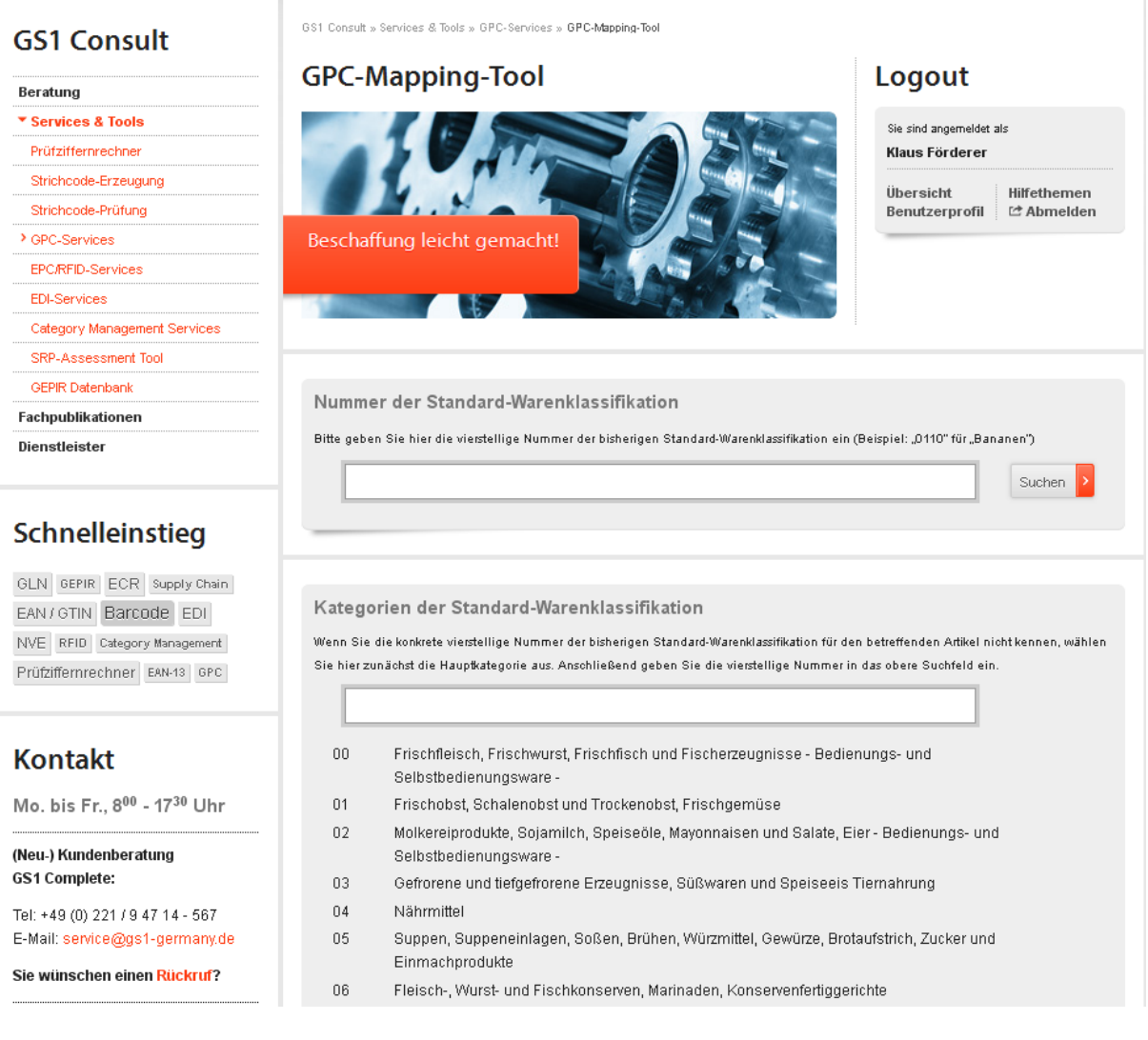

#### 3. **GPC-Browser**

Der GPC-Browser ist das Online-Recherche-Tool zur GPC. Er ist über "GPC-Services" oder unter [gpcbrowser.gs1.org](http://gpcbrowser.gs1.org/) zu erreichen. Bei der Recherche über den GPC-Browser ist zuerst die Sprache auszuwählen, danach die Version (Produktiv-Version). Anschließend können die folgenden Suchoptionen genutzt werden:

- Auswahl von Segment, Familie und Klasse  $\bullet$
- Direktsuche in der Baumstruktur  $\bullet$
- Suche über Bausteine (Bricks), um die Bausteinnamen und zugehörigen  $\bullet$ Definitionen zu durchsuchen
- Suche über Attribute, um die GPC-Attribute und zugehörigen Definitionen zu  $\bullet$ durchsuchen.

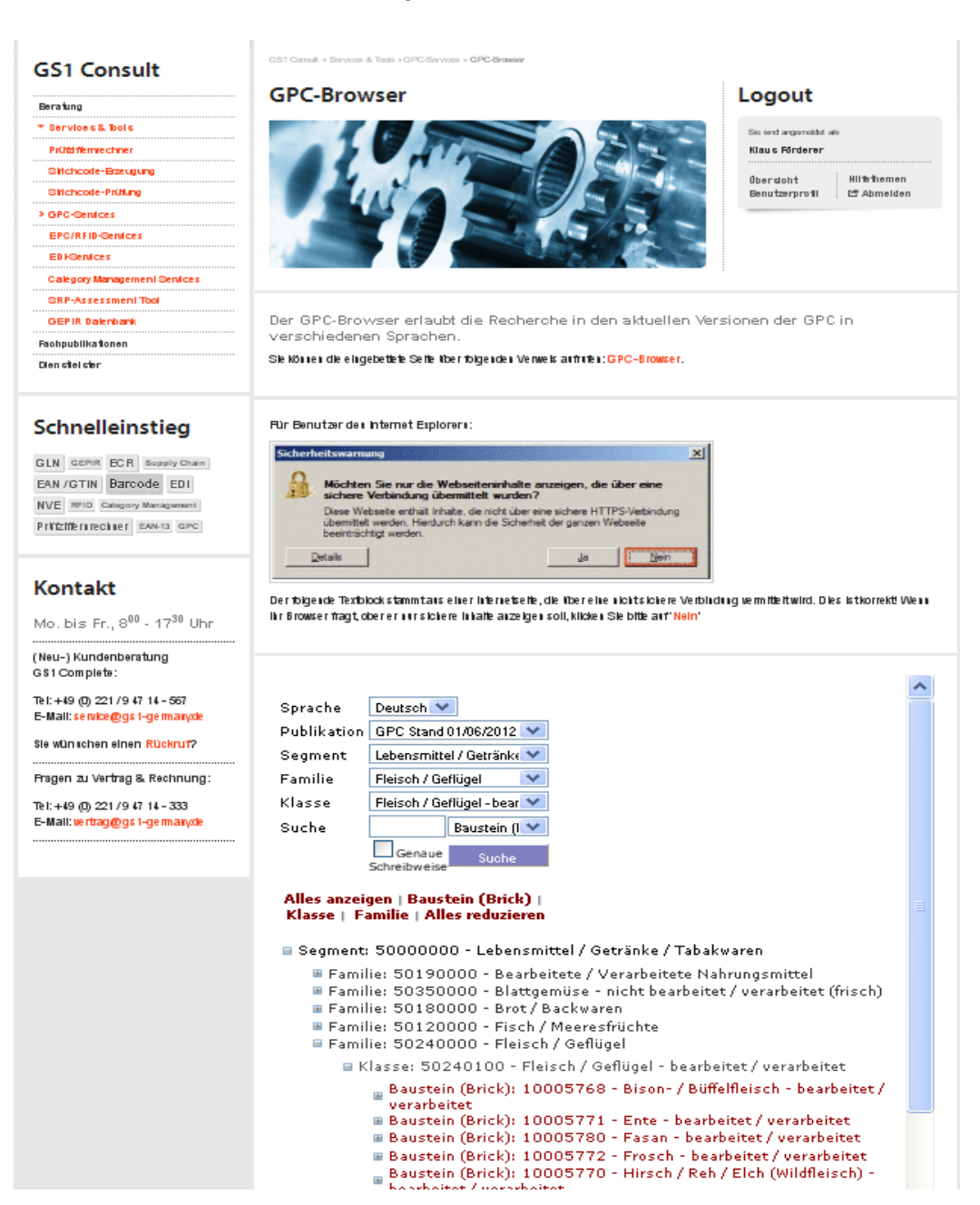

Kombinierte Suche über das gesamte GPC-Schema.

#### 4. **GPC-Download**

Bei einer Vielzahl von Produkten kann die GPC als Excel-Datei über [www.gs-germany.de](http://www.gs-germany.de/) unter ["GPC-Services"](http://www.gs1-germany.de/gs1-consult/services-tools/gpc-services/) heruntergeladen werden (z.B. GS1 Lebensmittel Getränke Tabakwaren\_Schema as at O G DE after 01122011.xls in der jeweiligen ZIP-Datei). Darüber hinaus bieten die Word-Dokumente (Info-Sheet) eine genaue Übersicht zu einzelnen Warengruppen.

## **GS1 Consult**

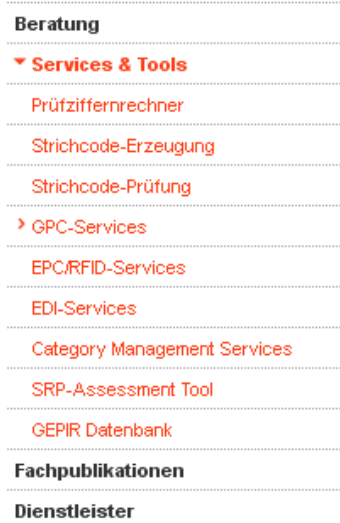

## Schnelleinstieg

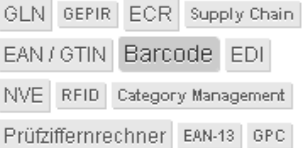

## **Kontakt**

Mo. bis Fr., 800 - 1730 Uhr

(Neu-) Kundenberatung **GS1 Complete:** 

Tel: +49 (0) 221 / 9 47 14 - 567 E-Mail: service@gs1-germany.de

Sie wünschen einen Rückruf?

GS1 Consult » Services & Tools » GPC-Services » GPC-Download » Produktivbetrieb

# Produktivbetrieb

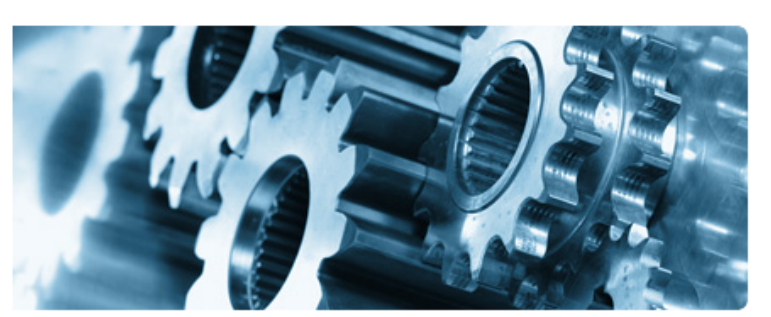

GPC-Gesamtschema (4.3 MB)

- √ Audio / Video / Foto (567KB)
- ← Babypflege (303KB)
- ✔ Baustoffe / Bauelemente / Baubedarf (820KB)
- $\checkmark$  Bekleidung (467KB)
- $\checkmark$  Brennstoffe (236KB)
- $\checkmark$  Camping (251KB)
- ← Computer / PC-Videospiele (322KB)
- √ Druckmedien / Textmedien (262KB)
- ← Elektrozubehör / Beleuchtung (317KB)
- ← Gartenbedarf (371KB)
- ✔ Gesundheitswesen (379KB)
- ✔ Handwerkzeuge / Arbeitsgeräte (273KB)
- ← Haushaltsgeräte (388KB)
- ✔ Haustierbedarf / Haustiernahrung (304KB)
- ← Kommunikation (310KB)
- √ Kraftfahrzeugteile / -Zubehör (301KB)
- ✔ Kunst / Kunsthandwerk / Basteln / Handarbeit (281KB)
- ← Lager- / Transportbehälter (247KB)
- $\checkmark$  Lebende Tiere (246KB)
- ✔ Lebensmittel / Getränke / Tabakwaren (4.0 MB)
- $\checkmark$  Musik (247KB)
- ← Persönliche Accessoires (353KB)
- √ Reinigungsmittel / Haushygiene (357KB)
- √ Sanitär- / Heizungs- / Klimatechnik (295KB)
- ◆ Schmierstoffe (234KB)

#### Hinweis:

Ob der richtige Baustein gefunden wurde, kann über die Definition und die Überprüfung der Attribute sichergestellt werden.

Grundregeln zur Nutzung der GPC finden sich im GPC-Leitfaden. Hier sind unter anderem auch die Unterschiede zwischen "bearbeitet/verarbeitet" und "nicht bearbeitet/verarbeitet" bei GPC-Bausteinen erläutert. Ist ein Produkt nicht im GPC-Schema hinterlegt, so kann übergangsweise der [Baustein \(Brick\): 99999999 –](javascript:TreeView_ToggleNode(TVArbo_Data,108,document.getElementById() "Temporäre Klassifikation" genutzt werden. Dies sollte nach Möglichkeit jedoch vermieden werden. Bitte kontaktieren Sie daher in solchen Fällen GS1 Germany, um fehlende Produkte im globalen GPC-Standard zu ergänzen. Sollte sich bei der Recherche Zweifelsfragen ergeben, wenden Sie sich bitte ebenfalls direkt an GS1 Germany.

## <span id="page-9-0"></span>**7. Wo verwende ich die GPC?**

Für Nutzer von 1WorldSync (ehem. SA2) Webforms werden die GPC-Bricks und ggf. GPC-Attribute in die entsprechenden Felder eingetragen.

In der EANCOM® -Nachricht PRICAT werden der GPC-Baustein und die GPC-Attribute im PIA-Segment mit den entsprechenden Qualifiern eingetragen. Nähere Informationen finden Sie im PRICAT-Guide von 1WorldSync (ehem. SA2).

Im GDSN wird die GPC-Klassifikation über das Feld "classificationCategoryCode" der CIN (Catalogue Item Notification)-Nachricht übertragen. In dieser Nachricht ist auch die Übertragung der GPC-Attribute möglich.

Weitere Informationen erhalten Sie im 1WorldSync (ehem. SA2) Download-Center: [\(http://www.sa2worldsync.com/downloads/index.php.de\)](http://www.sa2worldsync.com/downloads/index.php.de) sowie über den Support von 1WorldSync (ehem. SA2).

## <span id="page-9-1"></span>**8. Was muss ich bei der Migration beachten?**

Für die Migration von der Standard-Warenklassifikation zur GPC gilt, dass in der Parallelphase von 2012 bis Ende 2014 sowohl die GPC als auch die Standard-Warenklassifikation im Bereich Konsumgüter (FMCG) Pflichtfelder sind. Hinsichtlich der Nutzung der GPC-Attribute ist zu beachten, dass sich die zugehörige Anwendungsempfehlung auf Grund von Änderungen in der GPC und der Einführung neuer Attribute noch verändert. Hier gilt es, synchron mit der Umstellung auf die neue GPC-Produktiv-Version zu berücksichtigen, welche Attribute ggf. zusätzlich zum Baustein (Brick) geliefert werden müssen.

Intern muss geklärt werden, wo die Informationen abgelegt bzw. im Inhouse-System hinterlegt werden. Auf Handelsseite wird die Migration zur GPC meist mit der Umstellung auf GDSN (1Worldsync WS2) kombiniert. Auf Industrieseite müssen die Systeme so vorbereitet werden, dass sowohl Standard-Warenklassifikation als auch GPC-Baustein und ggf. GPC-Attribute möglich sind. Für die Mappings und Zuordnungen sollten klare Verantwortlichkeiten festgelegt werden.

Sollten bei der Migration Fehler in der Übersetzung, in der GPC oder im Mapping festgestellt werden, bittet GS1 Germany um entsprechende Rückmeldungen, so dass die Fehler mit der nächsten Version korrigiert werden können.

## <span id="page-10-0"></span>**9. Was muss ich bei der Pflege beachten?**

Bei der GPC gibt es im halbjährlichen Rhythmus eine neue Version, deren Umsetzung für alle Beteiligten verpflichtend ist. Zu unterscheiden sind hier die Produktiv-Version, also die Version, die im Stammdatenaustausch genutzt wird und die "Neueste Publikation", die dem aktuell verabschiedeten Stand der GPC entspricht.

Die "Neueste Publikation" dient dazu, dass Anwender, Datenpools und GS1-Organisation sich entsprechend vorbereiten können, bis diese Version im Stammdatenpool bzw. im GDSN produktiv gesetzt wird (meist 6 Monate nach Veröffentlichung der neuesten Version).

Zur Unterstützung bei der Vorbereitung auf die neue Produktiv-Version kann das sog. Delta-File (z.B. GS1 Lebende Tiere Schema **delta** 01062012 DE v 01122011 DE.xls) genutzt werden, dass sich in den GPC-Download-Dateien befindet. Es steht sowohl für die gesamte GPC, als auch für einzelne Segmente zur Verfügung. Diese Excel-Tabelle kann entsprechend gefiltert werden (z.B. nach Segment Lebensmittel), um festzustellen, ob man von den Änderungen betroffen ist. Die entsprechenden Änderungen müssen dann bei der Umstellung auf die Produktiv-Version umgesetzt werden.

Mit jeder Umstellung auf ein neues Produktiv-Release der GPC werden auch von GS1 Germany die Mapping-Hilfe, das Mapping-Tool, die Attribut-Empfehlung sowie die deutsche Übersetzung entsprechend angepasst.

#### Hinweis:

<span id="page-10-1"></span>In der Migrationsphase (2012) wird empfohlen, das englische Delta-File zu benutzen, da in der deutschen Version auch Änderungen an der Übersetzung bzw. Neuübersetzung als Änderungen angezeigt werden.

## **10. Wie klassifiziert man Sortimenten und Displays?**

Im Gegensatz zur Standard-Warenklassifikation wo in der Regel der Hauptbestandteil für die Klassifizierung ausschlaggebend ist, gibt es in der GPC auf allen Ebenen entsprechende Bausteine/Bricks, um Sortimente, Displays, Geschenkpackungen, Mischpackungen bis hin zu Mischpaletten darzustellen. Hierzu sind auf jeder Ebene GPC-Bausteine als Sets/Misch-packung o. ä. angelegt, zum Beispiel [Baustein \(Brick\): "10000671 –](javascript:TreeView_PopulateNode(TVArbo_Data,156,document.getElementById() Nagelkosmetik- / [Nagelpflegeprodukte –](javascript:TreeView_PopulateNode(TVArbo_Data,156,document.getElementById() Sets" oder ["Baustein \(Brick\): 10000621 -](javascript:TreeView_PopulateNode(TVArbo_Data,51,document.getElementById() Süße Brotaufstriche -[Mischpackungen"](javascript:TreeView_PopulateNode(TVArbo_Data,51,document.getElementById() bis hin zu ["Baustein \(Brick\): 10000624 -](javascript:TreeView_PopulateNode(TVArbo_Data,94,document.getElementById() Segmentübergreifende Sets".

## <span id="page-11-0"></span>**11. Was bedeutet bei Attributwerten "Nicht Klassifiziert" und "Nicht Identifizierbar"?**

In den GPC-Attributwertelisten sind im GPC-Standard in der Regel die Attributwerte 30002518 - [NICHT IDENTIFIZIERBAR](javascript:TreeView_ToggleNode(TVArbo_Data,64,document.getElementById() und 30002515 - [NICHT KLASSIFIZIERT](javascript:TreeView_ToggleNode(TVArbo_Data,89,document.getElementById() hinterlegt. Diese Werte werden genutzt, wenn die anderen Werte in der Liste nicht zutreffend sind. Der Wert für "Nicht Klassifiziert" wird genutzt, wenn die Ausprägung bekannt ist, aber in der Attributwertliste nicht zur Verfügung steht oder das GPC-Attribut für dieses Produkt nicht zutreffend ist. Der Wert "Nicht Identifizierbar" wird genutzt, wenn es sich (noch) nicht feststellen lässt, welcher Wert zutreffend ist (Wert unbekannt).

## <span id="page-11-1"></span>**12. Mein Produkt finde ich nicht - was tun?**

Wenn Sie einen Artikel in der GPC nicht finden können, kann es sein, dass dieser mit anderen in einer Gruppe zusammengefasst wurde oder in der GPC noch nicht abgebildet ist.

Bei Fragen zur Einordnung von Produkten wenden Sie sich an die GS1 Germany Kundenberatung oder direkt an den Bereich GS1 Technologien.

Sollte ein Artikel in der GPC fehlen, muss ein Änderungsantrag an GS1 Global Office für den globalen GPC-Standard erstellt werden. Hier unterstützt GS1 Germany gerne.

## <span id="page-12-0"></span>**13. Wie komme ich zum geschützten Bereich von GS1?**

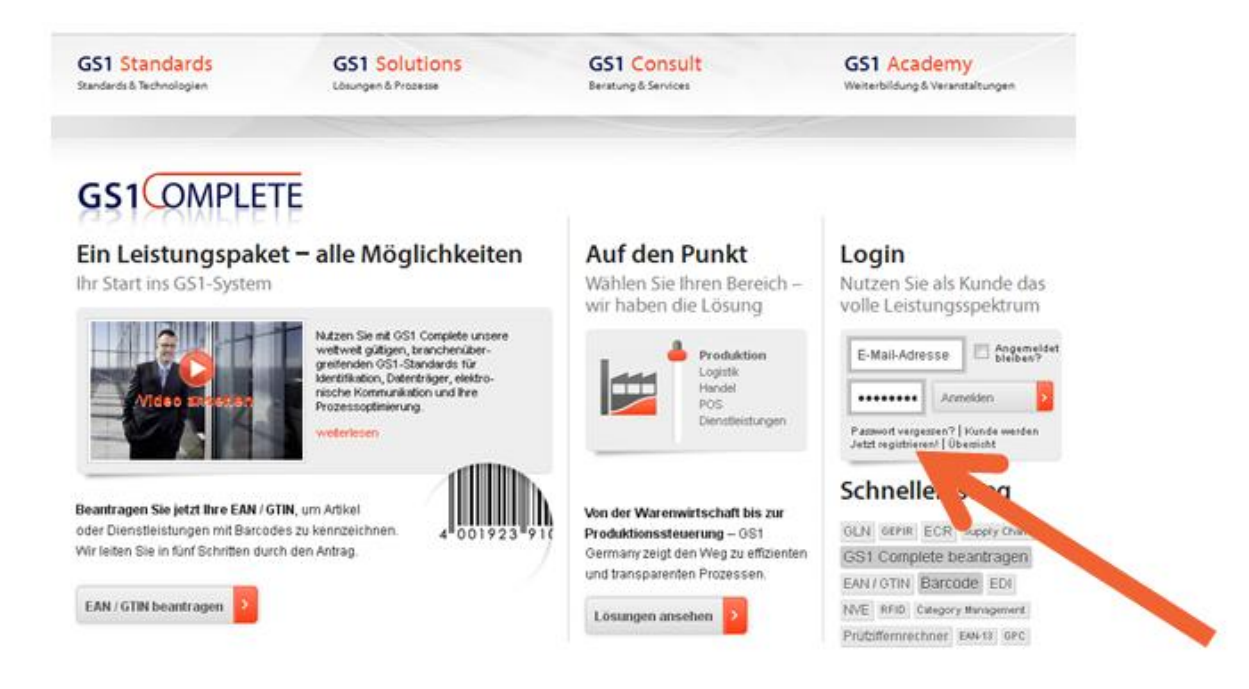

#### **Schritt 1 – Aufrufen der Registrierungsseite aus www.gs1-germany.de**

#### **Schritt 2 – Einmalige Registrierung**

Bei der ersten Anmeldung richtet sich der Kunde mit dem Firmen-Login einen **MGS1** persönlichen Zugang ein. (Benutzername und Passwort sind im zugesendeten GLN-Infoschreiben genannt). rr Mustern<br>Isterstr. 1 Datum: 08.03.2011<br>Zeichen: 197kis<br>Telefon: 0221.94714-245<br>Telefax: 0221.94714-7245 .<br>Maria 1944 Registrieren Login GS1 OMPLETE GS1 Complete E-Mai-Adresse Bieben? Sehr geehrte Damen und Herren wir freuen uns, Sie als GS1 Complete-Kunden begrüßen zu können.<br>Ihre Globale Lokationsnummer (GLN) im Rahmen des Leistungspakets lautet: Passwort vergessen? | Kunde we<br>Jetzt resistrieren! | Übersicht Ihre GLN lautet: 40 12345 00000 9 Diese Globale Lokationsnummer identifiziert ihr Unternehmen als Teilnehmer am<br>weitweiten GS1-Identifikationssystem. Die ersten neun Stellen Ihrer GLN 4012345<br>00000 9 sind gleichzeitig die Basismummer, mit der Sie eigenstän Noch kein Kunde? Jetzt registrieren Die weiteren Services des Leistungspaketes erhalten Sie über das GS1 Complete<br>Portal unter www.gs1-germany.de. Ihre Zugangsdaten lauten: Nutzen Sie mit GS1 Complete unsere weltweit gültigen, branchenüber<br>greifenden GS1-Standards für Identifikation, Datenträger, elektronische<br>Kommunikation oder zur Optimierung Ihrer Prozesse. Hier können Sie sich mit Ihrer GLN<br>und Ihrem Firmen-Kennwort<br>registrieren und verschiedene<br>Benutzer anlegen. Benutzername 40 12345 00000 9 Passwort testuser54 h Kommunikation oder zur Optimierung Ihrer Prozesse.<br>Unseren Kunden bieten wir zahlreiche zusätzliche Services und<br>Fachpublikationen an, die nach dem Login auf unseren Internetseiten frei<br>zugänglich sind. Wichtige Hinweise zum Start mit GS1 Complete gibt Ihnen unser kostenfreies<br>Webinar für Neuteilnehmer. Die nächsten Termine und weitere Informationen f<br>Sie ebenfalls im GS1 Complete-Portal Im Anschluss können Sie alle Leistungen<br>Ihres GS1 Complete Pakets jederzeit<br>online abruten und anwenden. Wir freuen uns auf eine erfolgreiche Zusammenarbeit Mit freundlichen Grüßen Das sind zum Beispiel nützliche Informationen für den Start mit 0S1 Germany, Einmalige Firmenregistrierung<br>und neue Benutzer anlegen: aber auch spezielle Anwendungsempfehlungen für den elektronischen<br>Datenaustausch in einzelnen Branchen, das Supply Chain Management oder<br>für sogenannte ECR-Prozesse. **GS1 Germany GmbH**  $\overline{1}$  $\overline{1}$  $\overline{\alpha}$ Tamim Ghazi **Henning Kober** Was ist 0S1 Complete? **WEIGHTHERE** Registrieren D OLN und/oder Firmenkennwort Amtogenzist Koin (498-62)<br>USI-latin, DE1121775856<br>L.W.40-00001-000021 Als Solution-Provider registrieren?

#### **WICHTIG**

### Die GLN wie auch das Kennwort sind ohne Leerzeichen vor, zwischen und nach den Lettern einzutragen

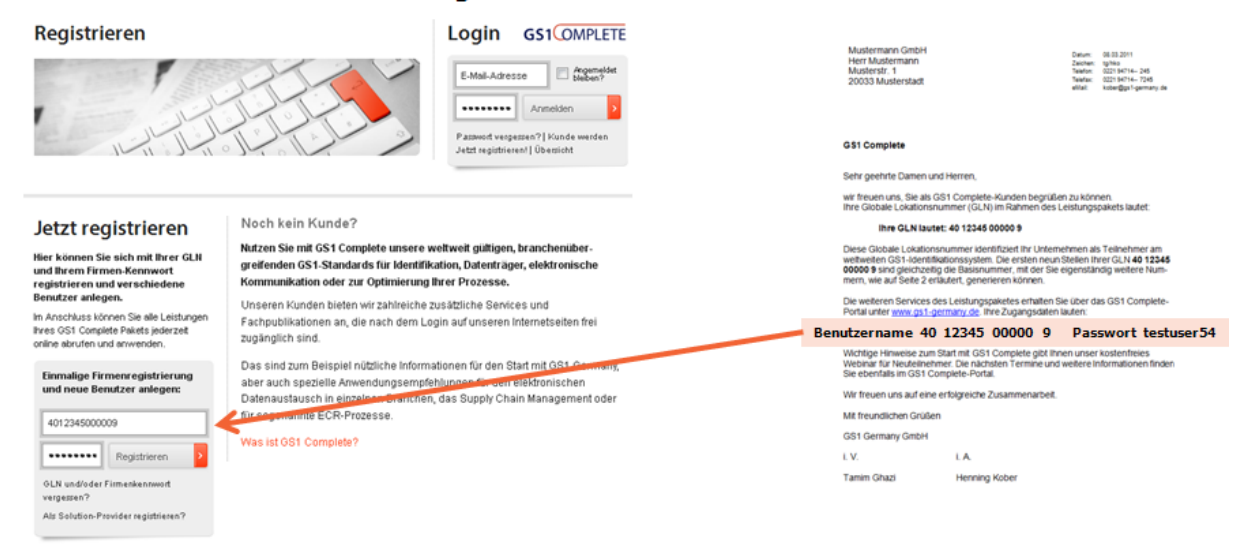

Nach dem Login der Firmendaten ist die persönliche Registrierung in dem darauf folgenden Anmeldeformular erforderlich:

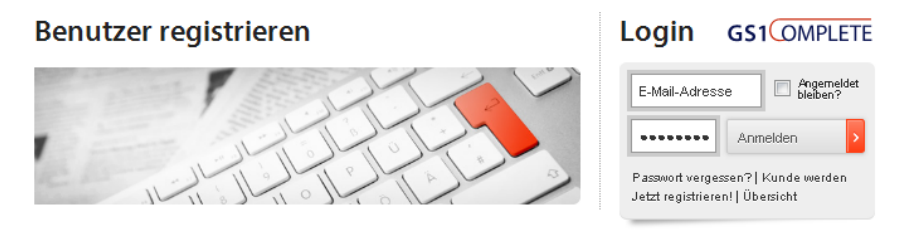

#### Registrierung

Mit der Registrierung richten Sie sich einmalig einen persönlichen Zugang zu den Leistungen von GS1 Complete im Internet ein. Bei der nächsten Anmeldungen können Sie sich dann mit Ihrer E-Mailadresse und Ihrem Passwort direkt über das Login-Fenster (rechts oben auf jeder Seite) anmelden.

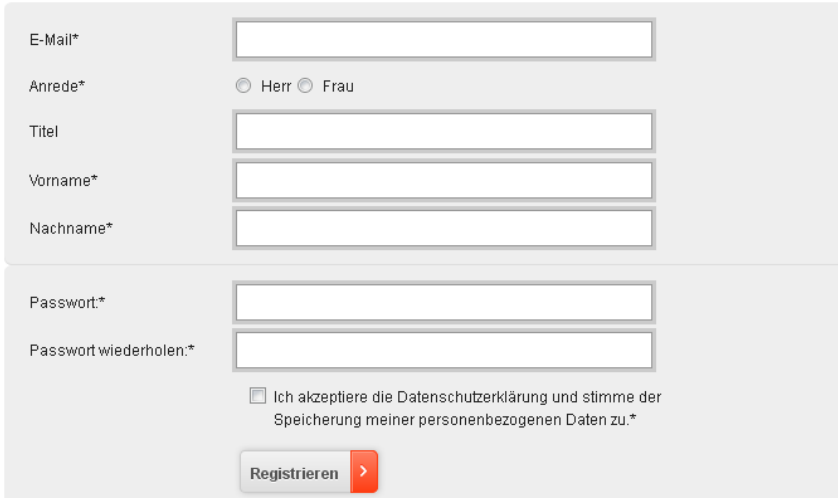

#### **Schritt 3 – Einloggen in den geschützten Bereich (Login GS1 Complete)**

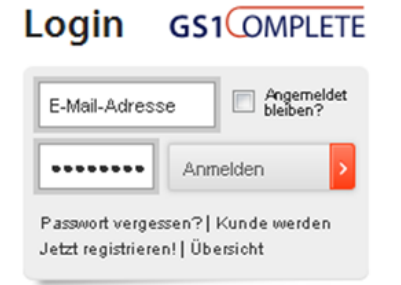

#### **Zu Beachten ist:**

Nach Registrierung der User-Daten und Verifizierung der ihm automatisch zugesendeten E-Mail, ist die Anmeldung von nun an nur noch über den persönlichen Login im Feld "Login GS1 Complete" auszuführen.

### **Folgende Informationen sind weiter zu geben:**

Das Firmen-Login ist intern weiter zu reichen. Alle Mitarbeiter des registrierten Unternehmens dürfen sich jeder Zeit im Portal persönlich registrieren.

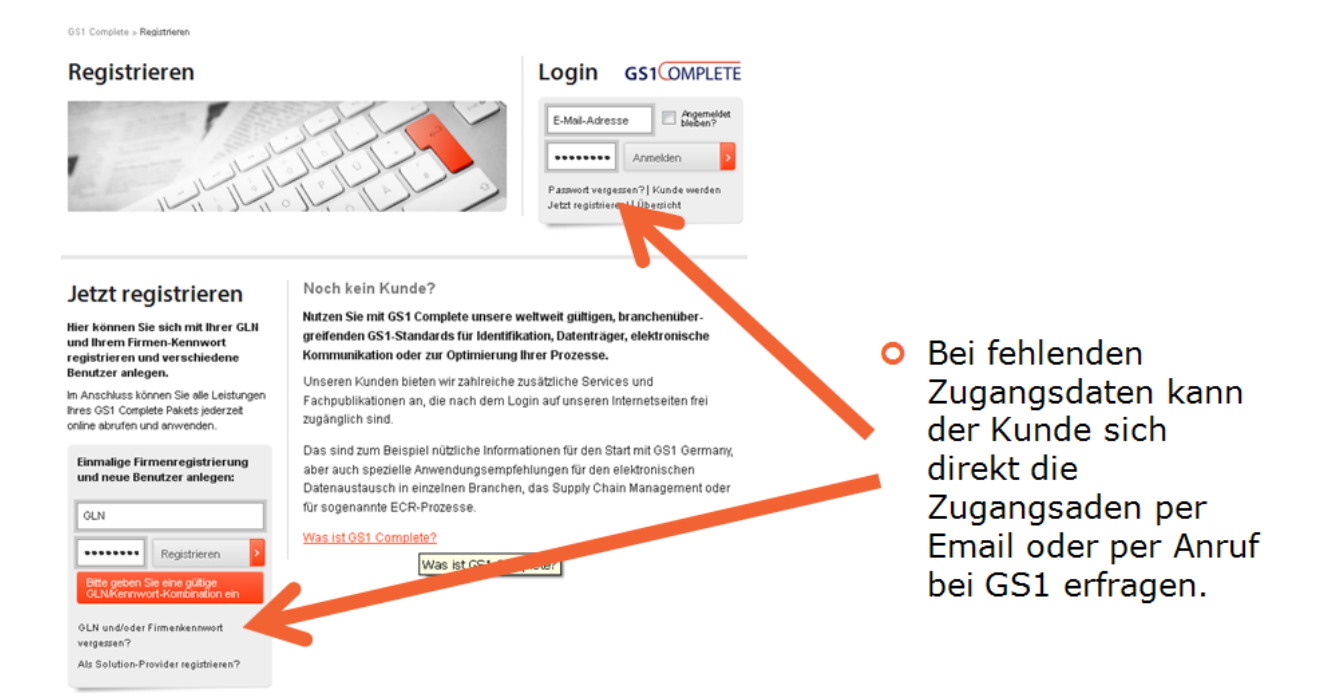

#### **Schritt 4 - Aufrufen der GPC-Services unter "Services & Tools"**

Sie sind für alle Dokumente und Tools des geschützten Bereiches von GS1 Germany freigeschaltet.

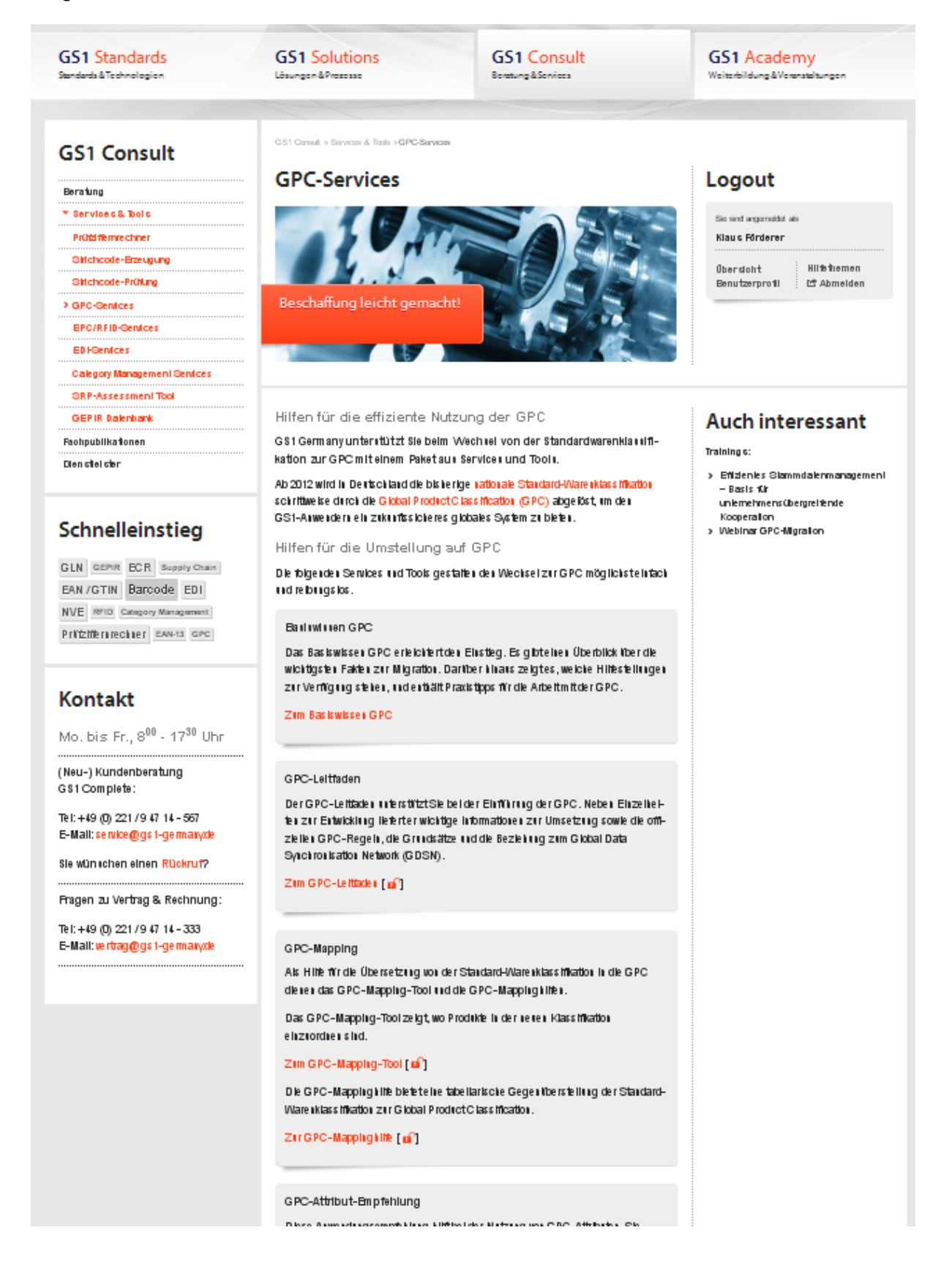

# <span id="page-16-0"></span>**14. Wie unterstützt GS1 Consult?**

…..für eine effiziente Umsetzung bietet GS1 Consult folgende Unterstützungsleistungen an:

#### **1. Allgemeine Fachberatung GPC**

Die Allgemeine Fachberatung dient dem Know-how Aufbau interessierter Unternehmen zum Thema GPC und vermittelt somit das notwendige Basiswissen für eine erfolgreiche GPC-Migration.

Dauer: 1-tägig, vor-Ort im Unternehmen, fordern Sie dazu Ihr individuelles Angebot an.

#### **2. GPC-Workshop zum Wissenstransfer**

Der Workshop unterstützt Sie bei der Konkretisierung Ihres Vorhabens und bereitet einen ausgewählten Personenkreis auf die eigenständige Migration optimal vor.

Neben den Inhalten der Allgemeinen Fachberatung, demonstrieren wir dabei anhand Ihrer Daten, die beispielhafte Anwendung von GPC. Sie erhalten klare Handlungsempfehlungen zur erfolgreichen Migration.

Dauer: 1-tägig, vor-Ort im Unternehmen, fordern Sie dazu Ihr individuelles Angebot an.

#### **3. GPC-Klassifizierungsservice**

Das Angebot gewährleistet die GPC-Standardkonformität. Wir klassifizieren Ihre Produkte für Sie anhand der GPC-Produktklassifikation. Fordern Sie dazu Ihr individuelles Angebot an.

## <span id="page-17-0"></span>**Kontakte für weitere Informationen:**

**Basisinformationen zur GPC, Fragen zum Zugang zum geschützten Bereich:**

**GS1 Germany-Kundenberatung**

0221-94714-567

[service@gs1-germany.de](mailto:service@gs1-germany.de)

**Fachfragen zur GPC, Einordnung von Produkten: GS1 Germany - Bereich GS1 Technologien** 0221-94714-210/211 [foerderer@gs1-germany.de](mailto:foerderer@gs1-germany.de)

#### **Unterstützungsangebote durch GS1 Consult**

Jens Friedrich 0221-94714-248 [friedrich@gs1-germany.de](mailto:friedrich@gs1-germany.de) Thorsten Kirschner 0221-94714-240 [kirschner@gs1-germany.de](mailto:kirschner@gs1-germany.de)

**Fragen zur Übermittlung der GPC an den 1WorldSync (ehem. SA2**) **Datenpool:**

#### **1WorldSync Support**

0221-93373-333

[support@1worldsync.com](mailto:support@1worldsync.com)